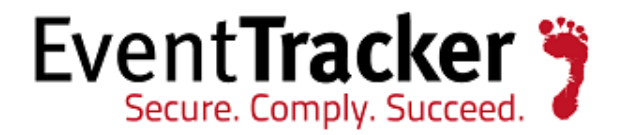

# Command Line Log Search EventTracker Version 7.x

EventTracker 8815 Centre Park Drive Columbia MD 21045

Publication Date: April 29, 2013 [www.eventtracker.com](http://www.eventtracker.com/)

# ABSTRACT

This document describes how to perform log search from Command prompt for EventTracker v7.x versions. Command line log search is an excellent tool to generate ad-hock reports for specific needs. Presently it generates a report and intermediate database is deleted. This database is retained at specific location and it can be used for analytic purpose.

## AUDIENCE

EventTracker users who wish to perform log search via command line.

The information contained in this document represents the current view of Prism Microsystems Inc. on the issues discussed as of the date of publication. Because Prism Microsystems must respond to changing market conditions, it should not be interpreted to be a commitment on the part of Prism Microsystems, and Prism Microsystems cannot guarantee the accuracy of any information presented after the date of publication.

This document is for informational purposes only. Prism Microsystems MAKES NO WARRANTIES, EXPRESS OR IMPLIED, AS TO THE INFORMATION IN THIS DOCUMENT.

Complying with all applicable copyright laws is the responsibility of the user. Without limiting the rights under copyright, this paper may be freely distributed without permission from Prism, as long as its content is unaltered, nothing is added to the content and credit to Prism is provided.

Prism Microsystems may have patents, patent applications, trademarks, copyrights, or other intellectual property rights covering subject matter in this document. Except as expressly provided in any written license agreement from Prism Microsystems, the furnishing of this document does not give you any license to these patents, trademarks, copyrights, or other intellectual property.

The example companies, organizations, products, people and events depicted herein are fictitious. No association with any real company, organization, product, person or event is intended or should be inferred.

© 2013 Prism Microsystems Corporation. All rights reserved. The names of actual companies and products mentioned herein may be the trademarks of their respective owners.

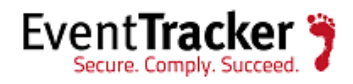

# Table of Contents

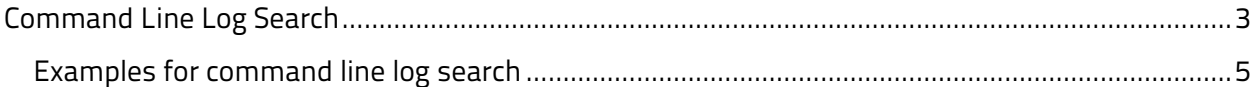

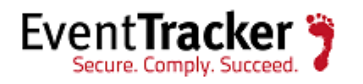

# <span id="page-3-0"></span>Command Line Log Search

- 1. Click the **Start** button; enter **Run** in **Search** window to navigate to the command prompt.
- 2. Type **cmd**, and then click **OK**.
- 3. Navigate to the folder where EventTracker is installed i.e. EventTracker\AdvancedReports folder.

## For example:

\\<<systemname>>\Program Files\Prism Microsystems\EventTracker\AdvancedReports folder.

4. Run the **Prism.Reports.ServiceProcessor.exe** with an appropriate search string.

Command line log search statement format is mentioned below:

Prism.Reports.ServiceProcessor.exe <from date time> <to date time> <search criteria> <is export to pdf > <is persist the temp data> <temp db retain path> <records limit>

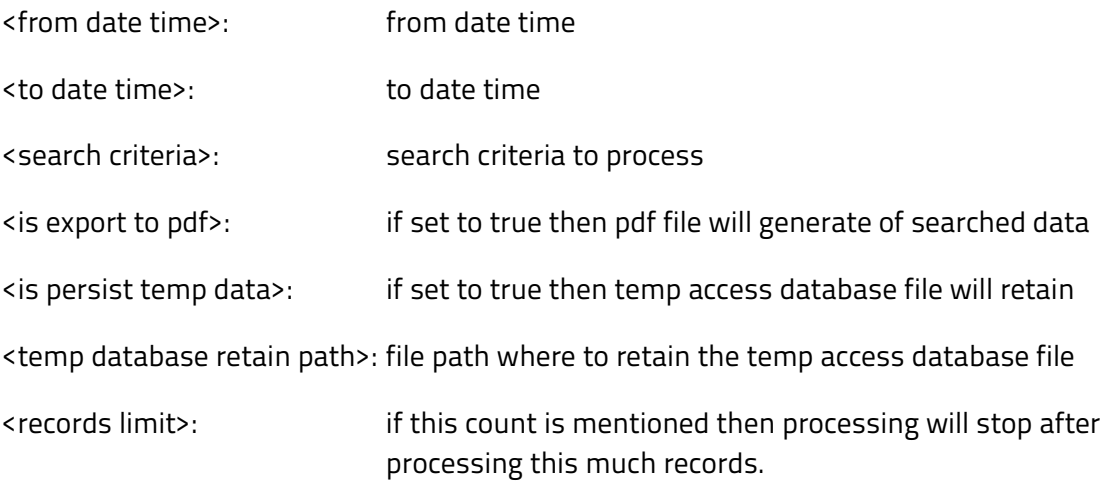

The process will not stop immediately as process will check this count after each cab is processed. So this count may vary.

## NOTE:

- **All the parameters must be placed within double quotes**
- **First two parameters are mandatory**

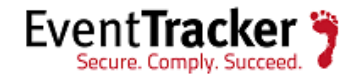

- **Parameters sequence must be maintained in order** i.e. From Date, To Date, Search String and Export (false/ true)
- Search string and Export is optional. If search string is absent then it will consider all the events within the specified time range. If export value is absent then by default it's false.
- **Processing is interactive. During each cab file processing it will indicate the status**
- After processing is over output is written to the console. It will contain the following keys
	- **Status**: It can contain any of the following values: **Success, NoRecordFound, Failed, Cancelled**
	- **Records**: Total no of records found
	- **Report Database**: If export is false then it will contain the database path with file name
	- **Report File**: If export is true then it will contain exported file path with name
	- **Exception**: If any error comes during processing then it will be present under this section

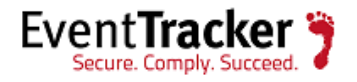

# <span id="page-5-0"></span>Examples for command line log search

### **Example 1:**

Prism.Reports.ServiceProcessor.exe "4/18/2013 5:58:00 PM" "4/19/2013 5:58:00 PM" "id: 5156" "true"

The corresponding output is

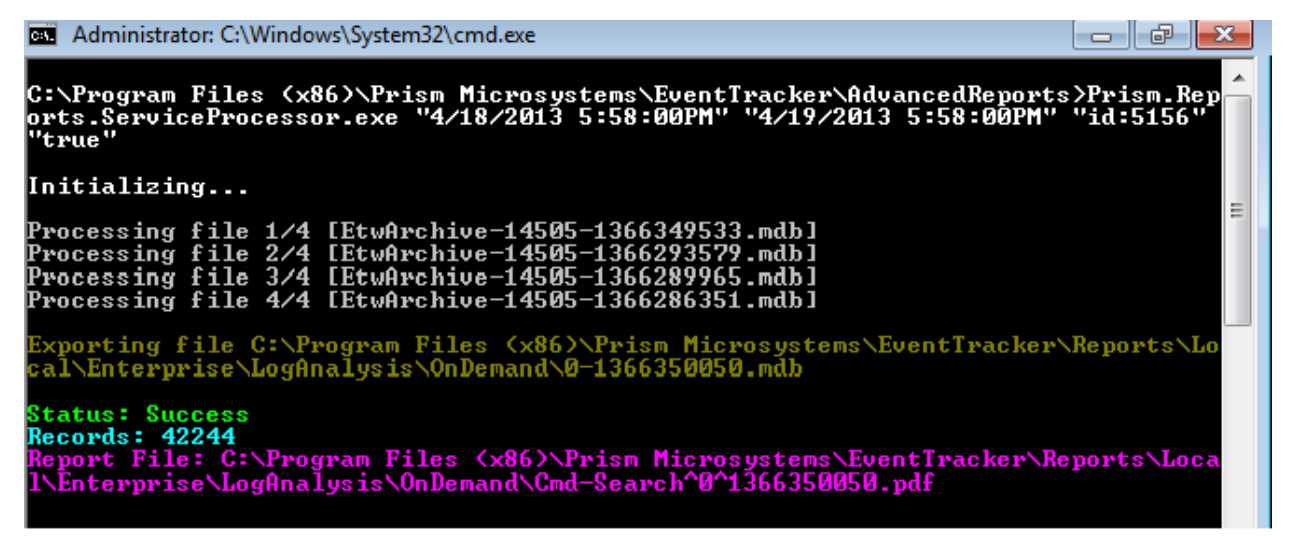

Figure 1

You can view the output in corresponding path/location in PDF or .mdb format. Refer Figure 1.

### **Example 2:**

Prism.Reports.ServiceProcessor.exe "4/17/2013 9:00:00 AM" "4/18/2013 9:00:00 AM" "ID: 5156 AND Type: TCP"

The corresponding output is

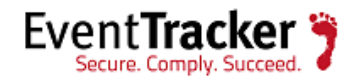

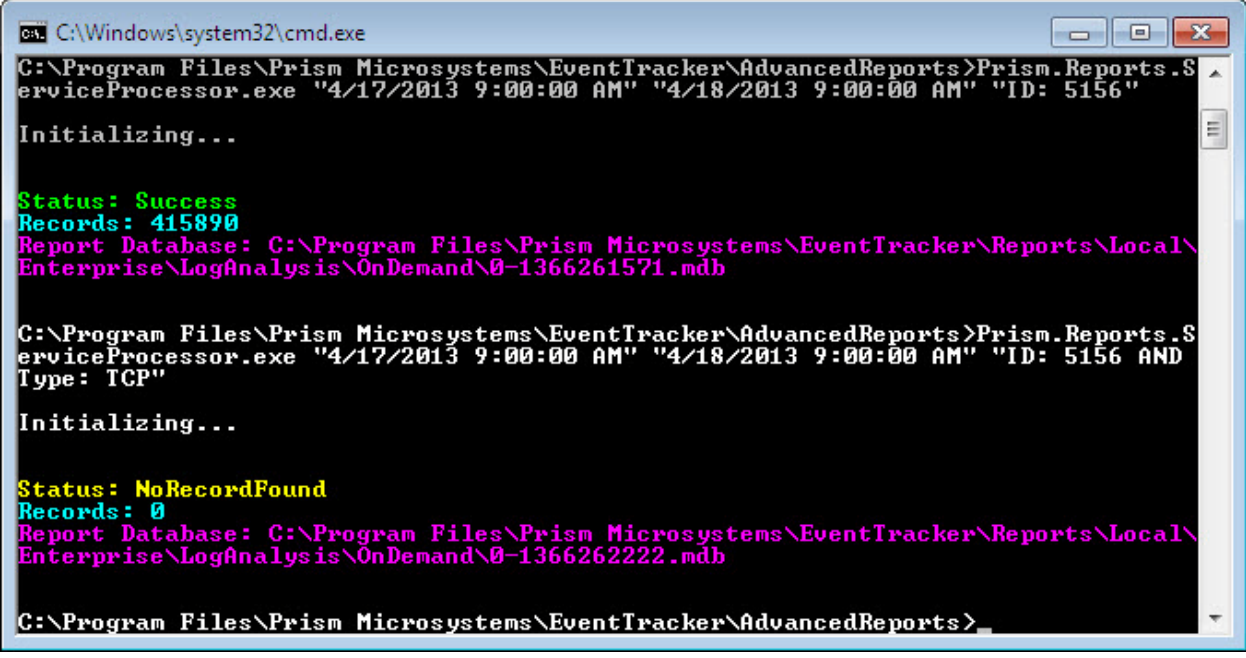

Figure 2

### **Example 3:**

Prism.Reports.ServiceProcessor.exe "4/17/2013 9:00:00 AM" "4/18/2013 9:00:00 AM" "ID: 5156 OR Type: TCP"

The corresponding output is

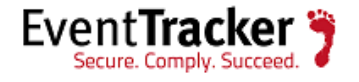

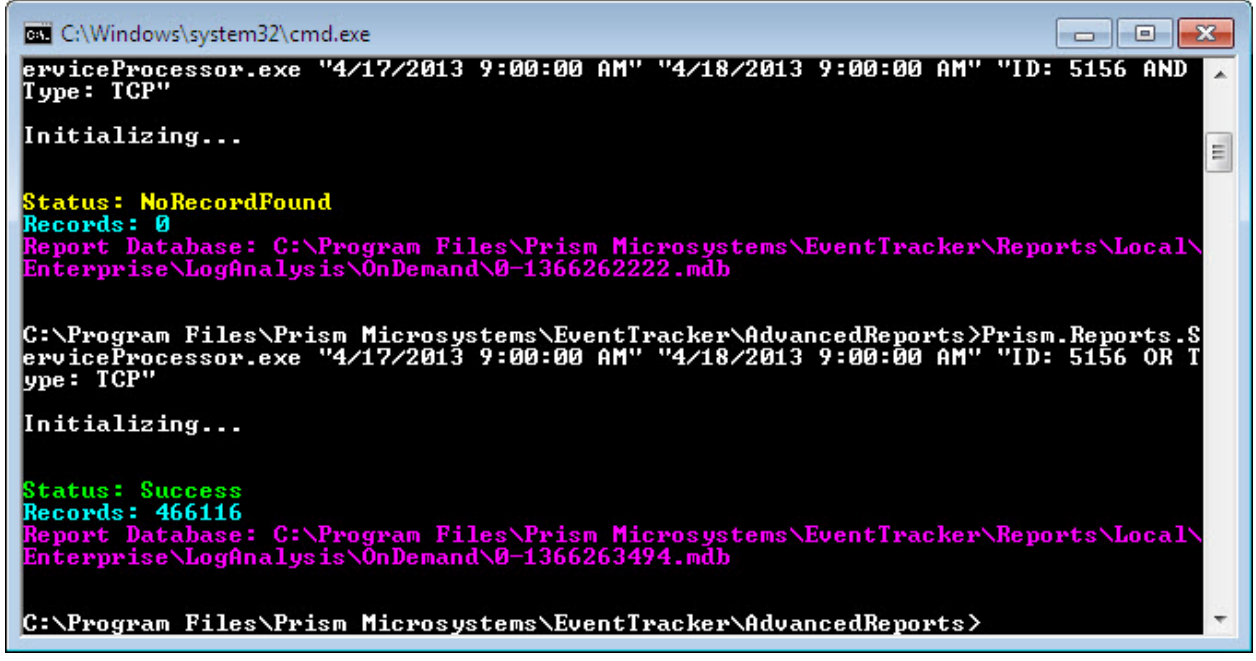

Figure 3

#### **Example 4:**

Prism.Reports.ServiceProcessor.exe "4/17/2013 9:00:00 AM" "4/18/2013 9:00:00 AM" "ID: 5156 OR Type: TCP" "false"

The corresponding output is

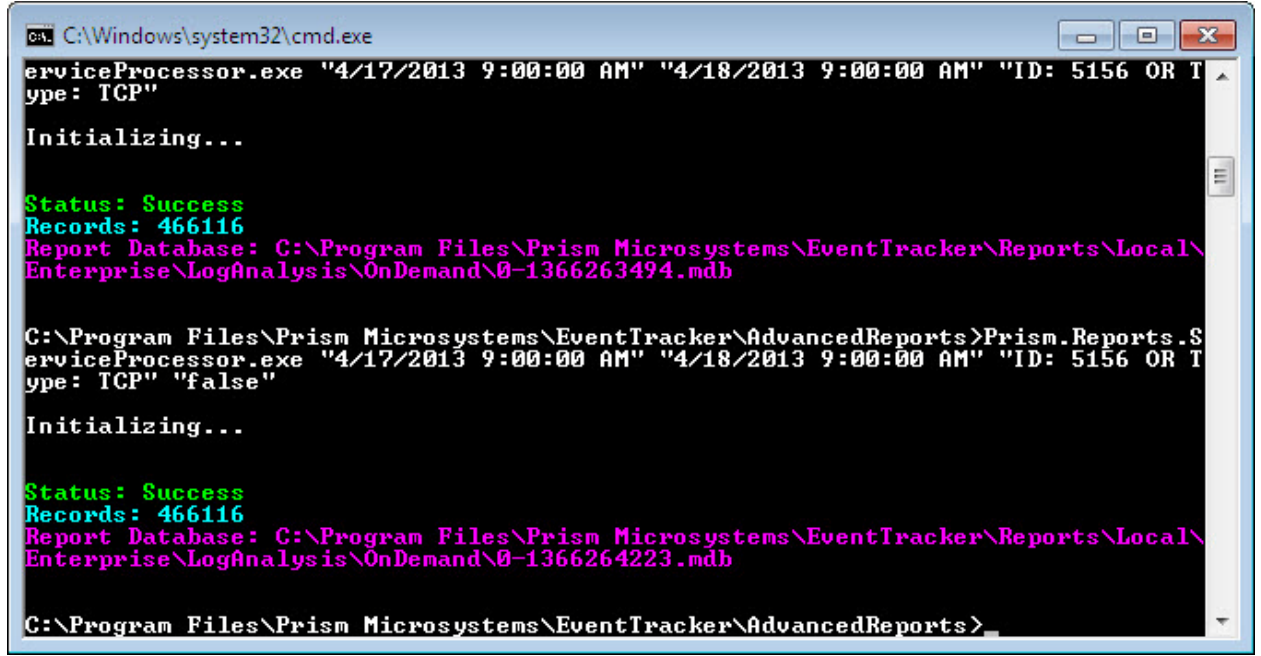

Figure 4

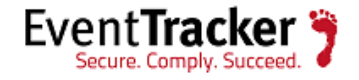